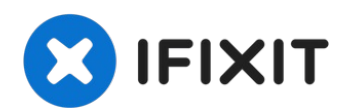

# **Utilisation d'un contrôleur universel pour écran LCD**

Voici un Toshiba C655D-S5200 dont le boitier...

Rédigé par: oldturkey03

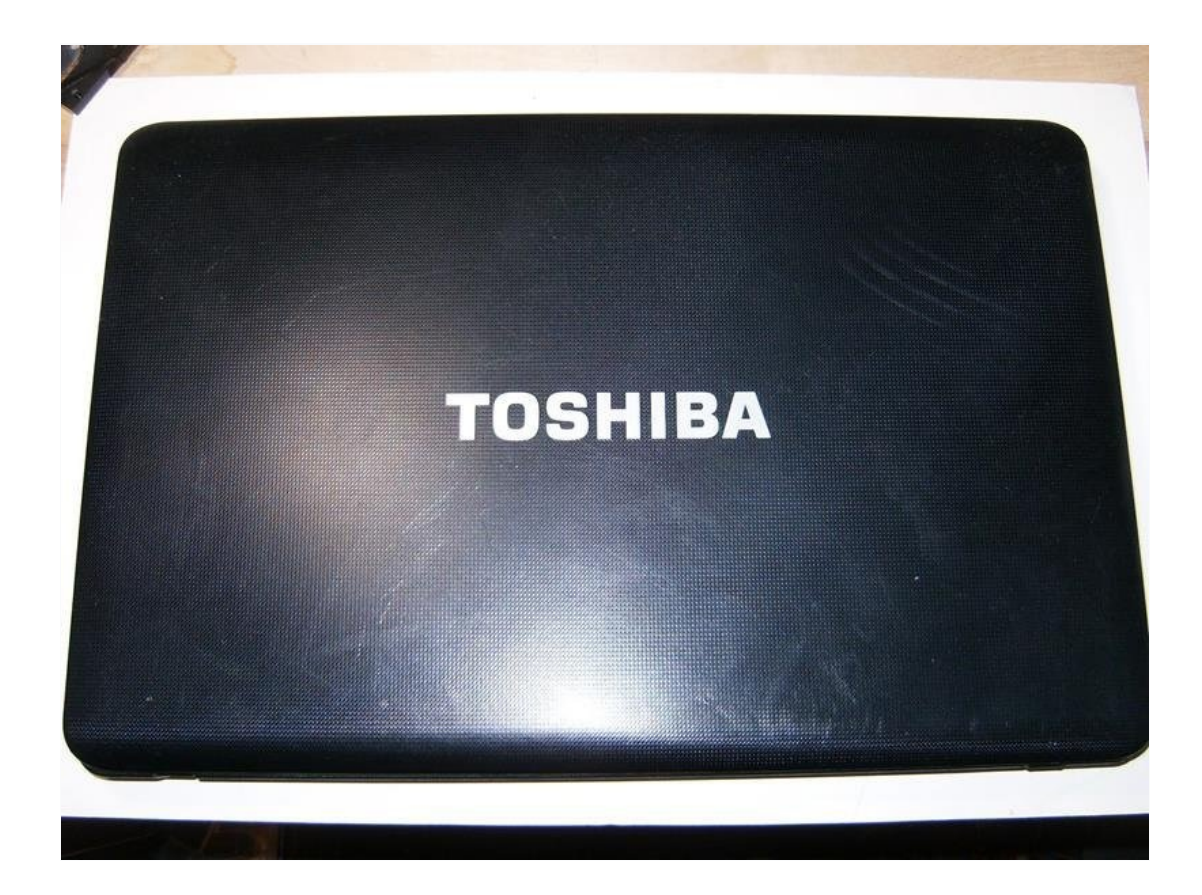

#### **INTRODUCTION**

Voici un Toshiba C655D-S5200 dont le boitier est cassé. Il a été sévèrement endommagé par l'eau et le boîtier est cassé au niveau des charnières. J'ai récupéré autant de pièces que possible et ai voulu utiliser la dalle LCD pour un projet. Je suis membre d'iFixit depuis quelques années, et nous avons eu quelques interrogations sur ce que nous pouvions faire avec les dalles LCD que nous avons en trop. Je me suis donc dit que j'allais dépenser 32 dollars pour acheter un contrôleur universel pour écran LCD et voir si c'était difficile à utiliser. La partie la plus délicate a été de trouver une carte contrôleur qui correspond à l'écran. La dalle LCD de ce Toshiba est une LTN156AT05-U09. J'ai contacté quelques vendeurs sur eBay et en ai trouvé un qui était très réactif et arrangeant. J'ai commandé la carte contrôleur et elle est arrivée de Chine en 2 semaines.

# **OUTILS:**

**PIÈCES:**

Phillips #00 [Screwdriver](https://www.ifixit.com/products/phillips-00-screwdriver) (1) iFixit [Opening](https://www.ifixit.com/products/ifixit-opening-tool) Tool (1)

LCD [controller](file:///Article/LCD_controller_board) board (1)

#### **Étape 1 — Utilisation d'un contrôleur universel pour écran LCD**

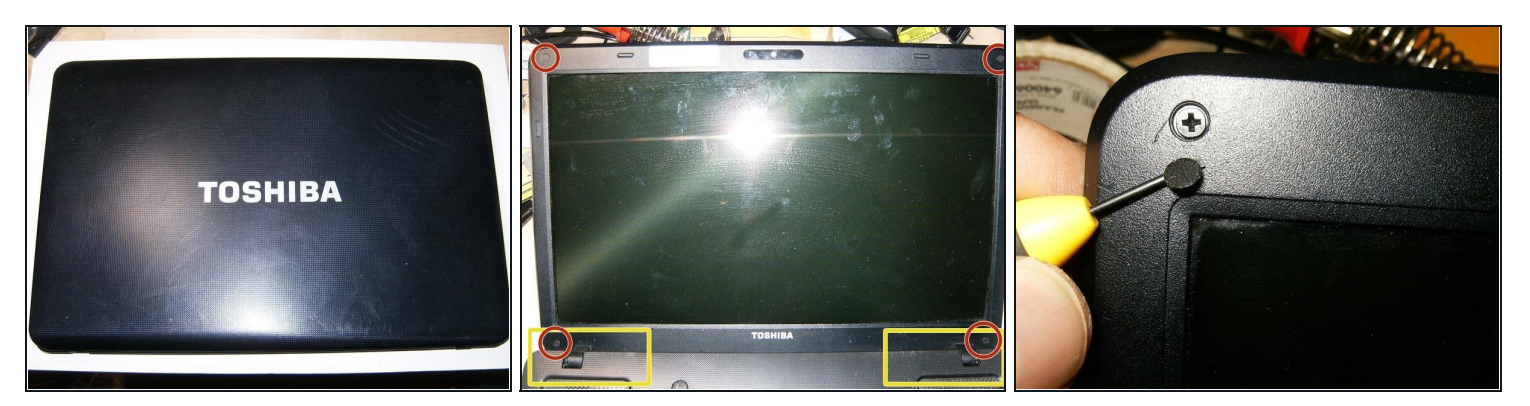

- Voici le Toshiba endommagé par l'eau avec son boitier cassé.
- L'écran LCD est en bon état et ne présente pas de fissure.
	- Dommages visibles aux charnières qui soulèvent l'ensemble de la partie supérieure du boitier.
	- Quatre caches vis masquent les vis.
- Retirer les cache-vis révèle les vis Phillips.

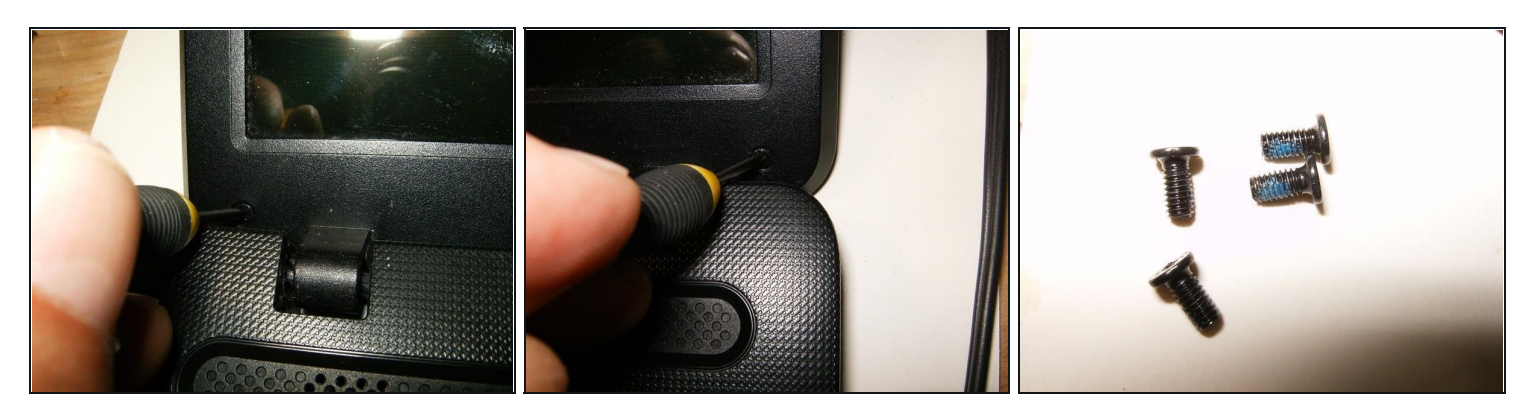

- Retirez celle en bas à gauche.
- Ainsi que celle en bas à droite.
- Il y a quatre vis M3x5mm.  $\bullet$

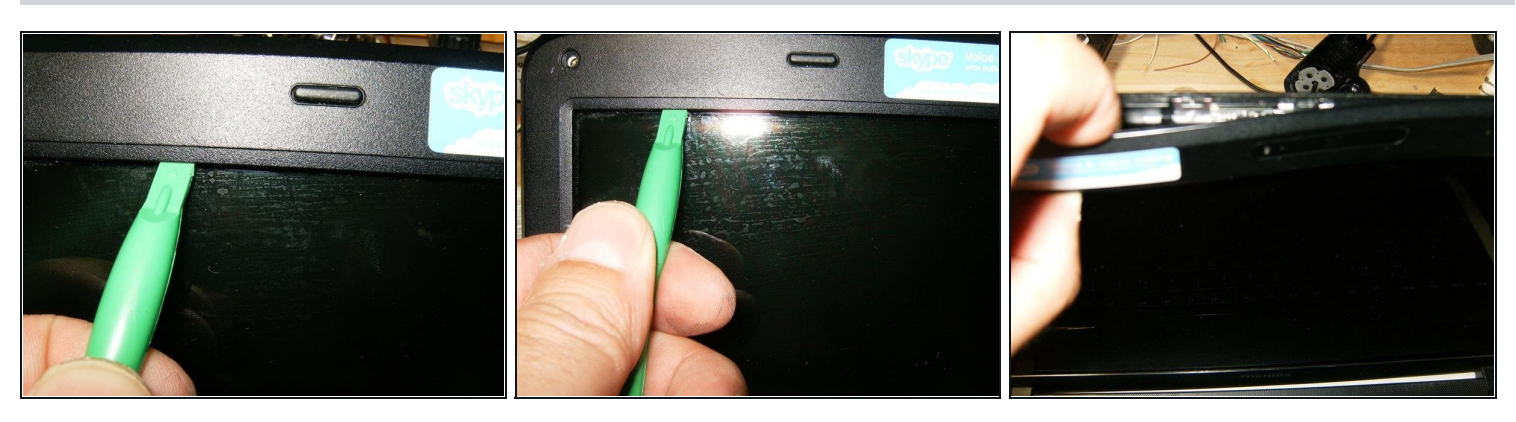

- Utilisez un outil d'ouverture en plastique, ou autre outil similaire pour détacher la  $\bullet$ cadre de l'ensemble de l'écran LCD.
- Continuez en faisant glisser l'outil tout le long du bord supérieur.  $\bullet$
- Une fois que les clips du cadre ont été détachés, il peut être retiré en tirant doucement  $\bullet$ dessus à la main.

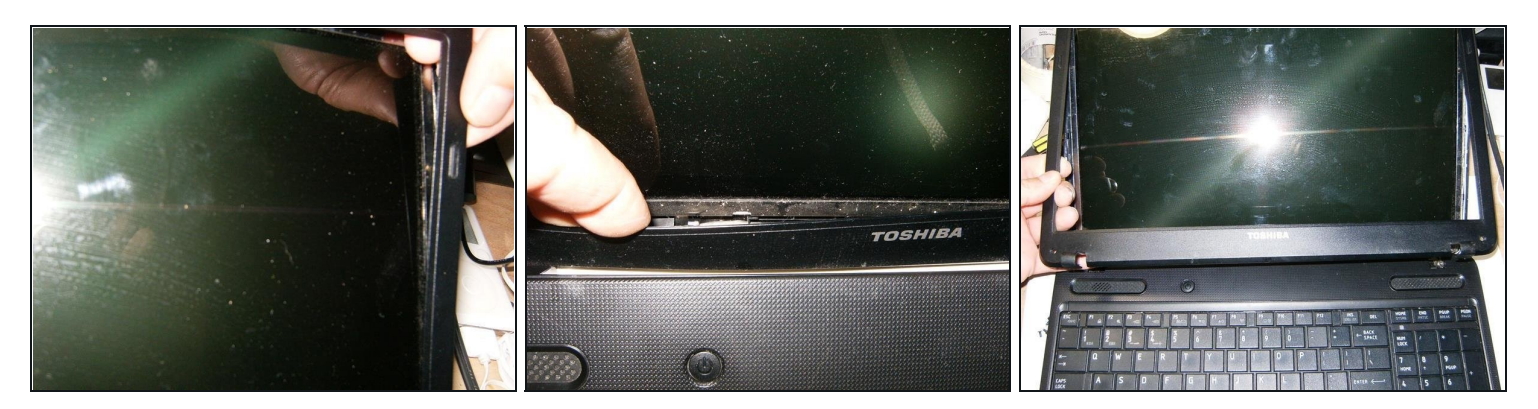

- Continuez en tirant sur les côtés.
- Puis terminez par le bas.  $\bullet$
- Une fois tous les clips détachés, le cadre peut être retiré.

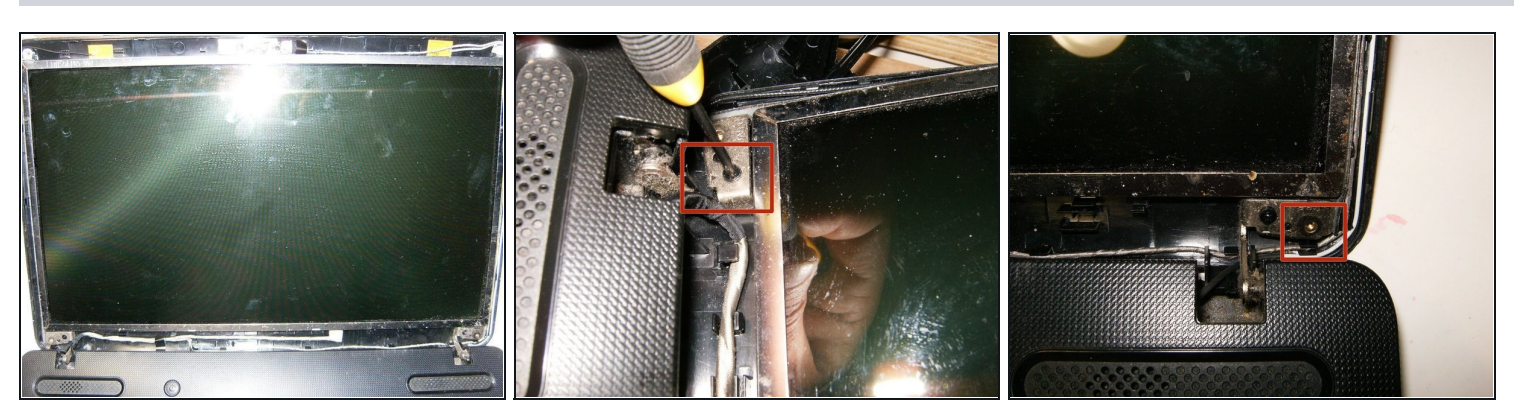

- Voici l'ensemble de l'écran LCD sans le cadre.
- Retirez la vis cruciforme qui maintient le support de montage de l'écran LCD à la partie  $\bullet$ arrière de son boitier. Il s'agit de celle qui est à gauche.
- Retirez également celle de droite.

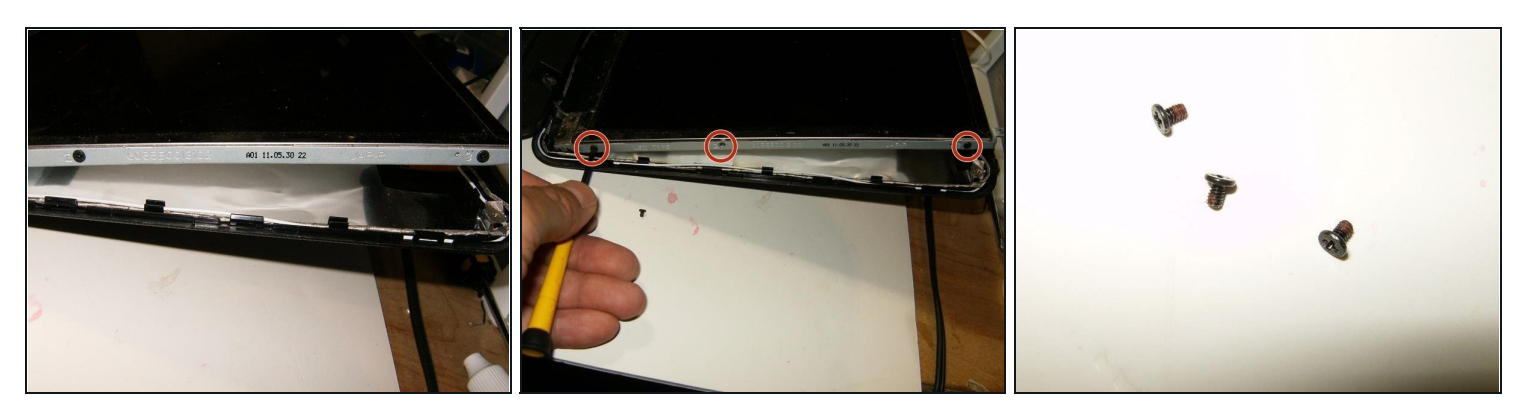

- Le LCD peut maintenant être basculé vers l'avant et retiré de la partie arrière du boitier.
- Il y a trois vis de chaque côté qui maintiennent la dalle d'écran au support de montage. Retirez-les.
- Voici les trois vis M2x4.  $\bullet$

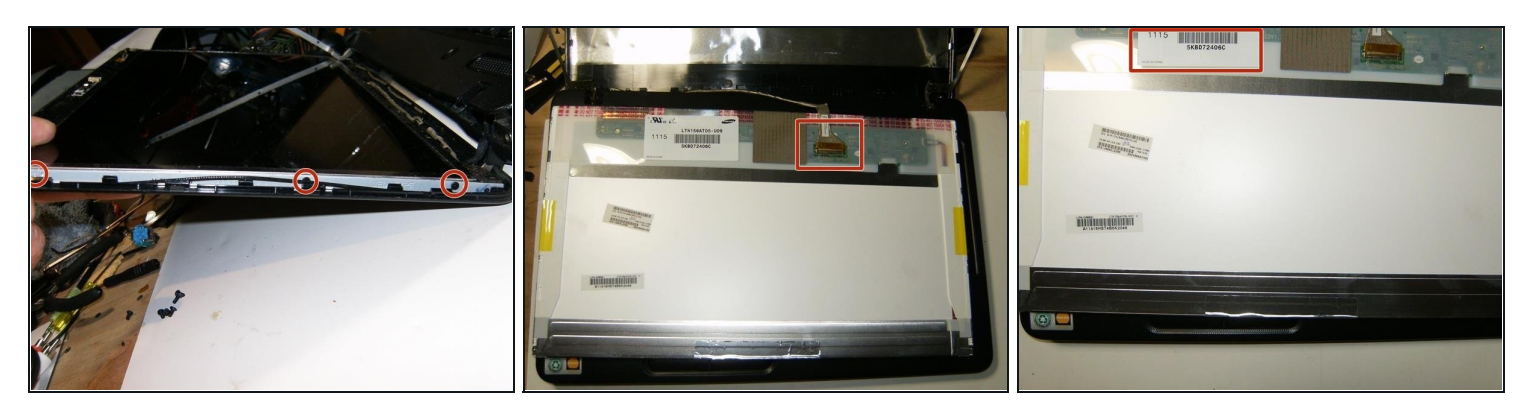

- Retirez les trois vis cruciformes du côté droit également.
- Une fois les vis retirées, la dalle d'écran peut maintenant être retirée du support de montage. La dalle est toujours reliée à son câble d'affichage.
- Voici la référence de la dalle LCD nettement visible. Il s'agit d'un numéro important qui doit être noté.

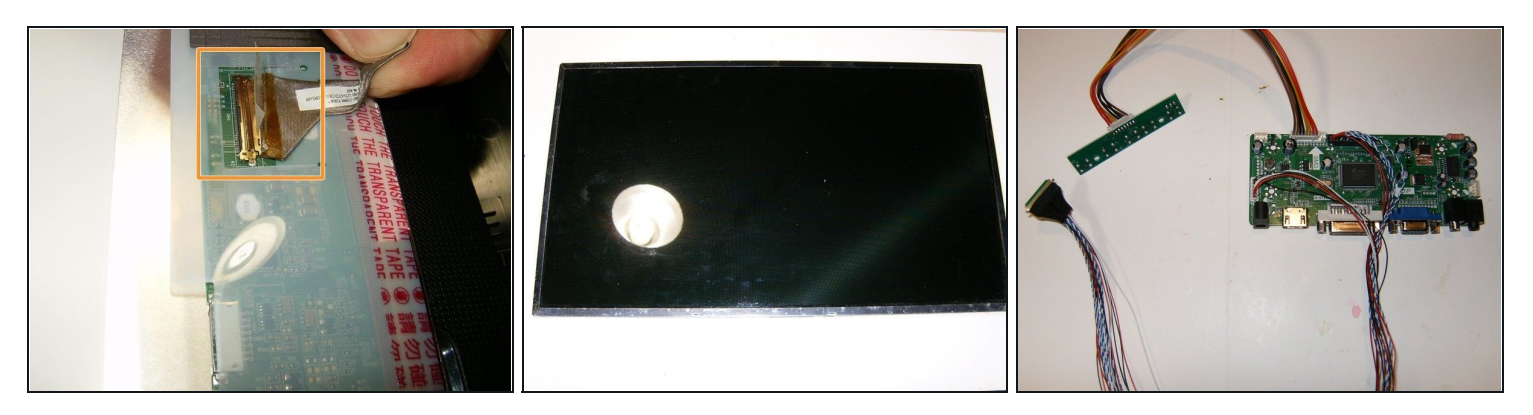

- Débranchez prudemment le câble d'affichage. Il est très fin et celui-ci en particulier est maintenu par de l'adhésif transparent. Retirez-le s'il est présent et débranchez le câble.
- Dalle LCD retirée de l'ordinateur portable.
- Voici la carte contrôleur universelle pour écran LCD. Elle comporte également un PCB séparé pour les boutons du menu de l'écran. Le câble fait 40 cm de long et permettra un large choix de boitier personnalisé.

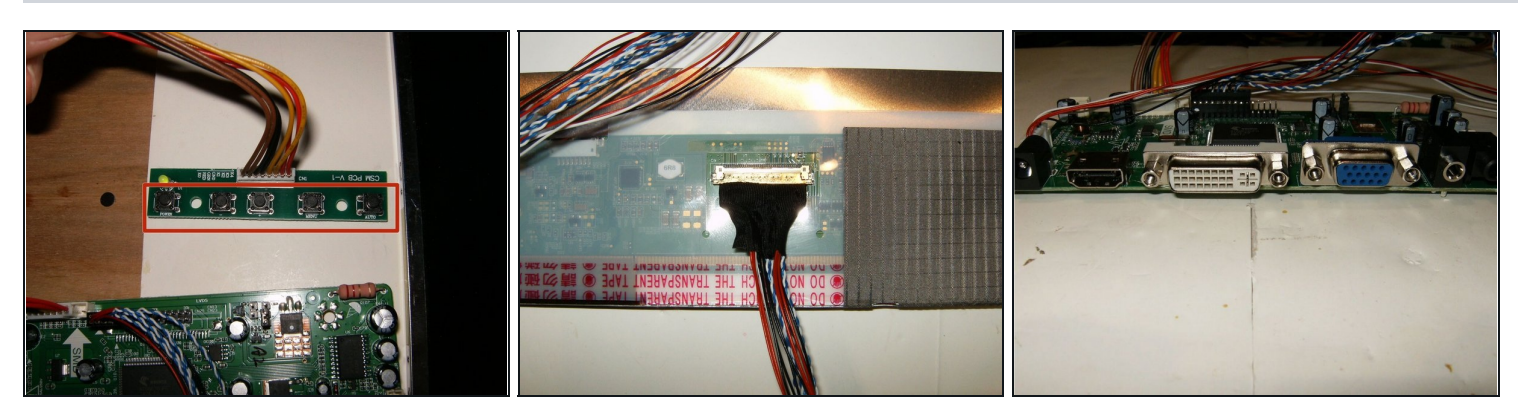

- Voici le seul défaut de ce kit selon moi. Les boutons du menu son du même côté que le connecteur de câbles, donc les câbles gêneront lors de leur placement dans un boitier. Un peu de soudure sera peut-être nécessaire.
- Pour brancher le kit de contrôleur universel à la dalle LCD, il suffit de brancher simplement la dalle. Le connecteur correspond parfaitement.
- Ce kit dispose d'entrée HDMI, DVI et VGA. J'ai opté pour le VGA à des fins de test.

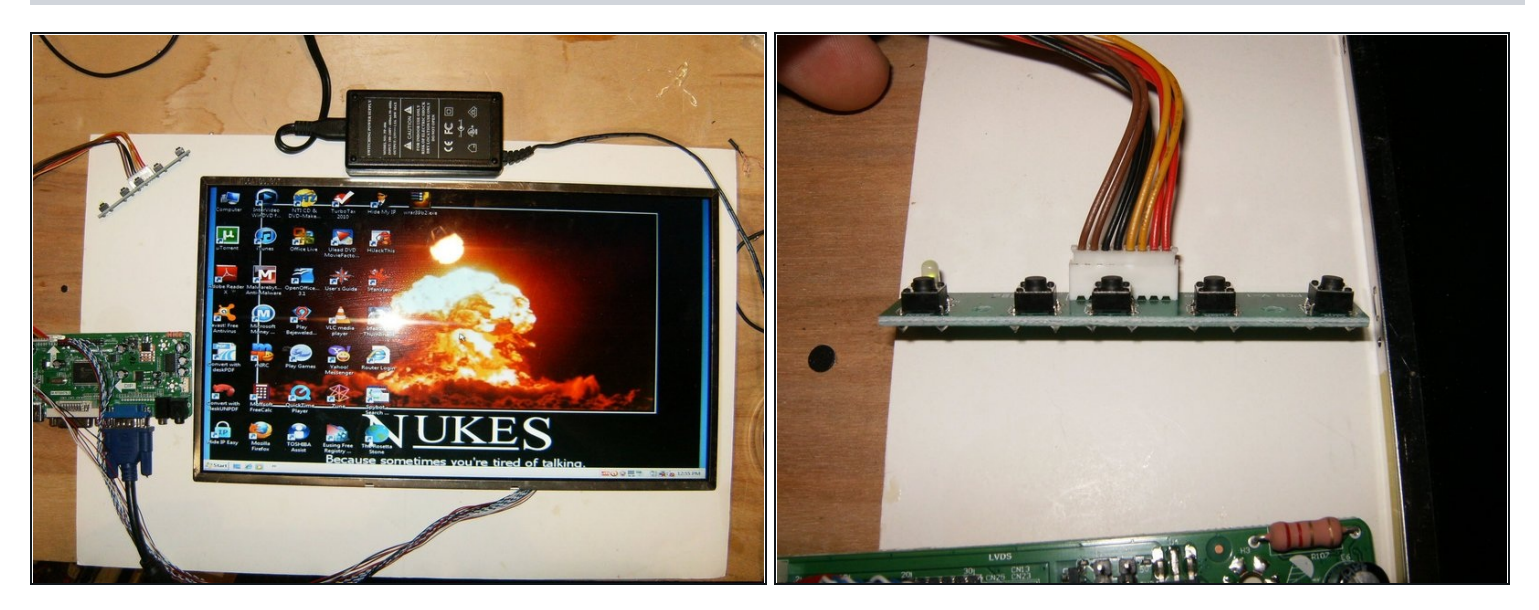

- Le pilote LCD fonctionne avec une tension de 12 Volts, j'ai utilisé une alimentation à basculement automatique de 12V 1,4A. L'écran LCD s'est allumé et affiche une superbe image.
- Le seul défaut de ce kit, les boutons-poussoirs du menu sont dans la même direction que le connecteur de câbles. À part cela, ce kit a dépassé mes attentes.

Maintenant, il est temps de penser à trouver un boitier pour l'écran. C'est un bon petit projet pour les jours pluvieux et cela sauve un autre écran LCD de la décharge.